# **Mikro-Solf**

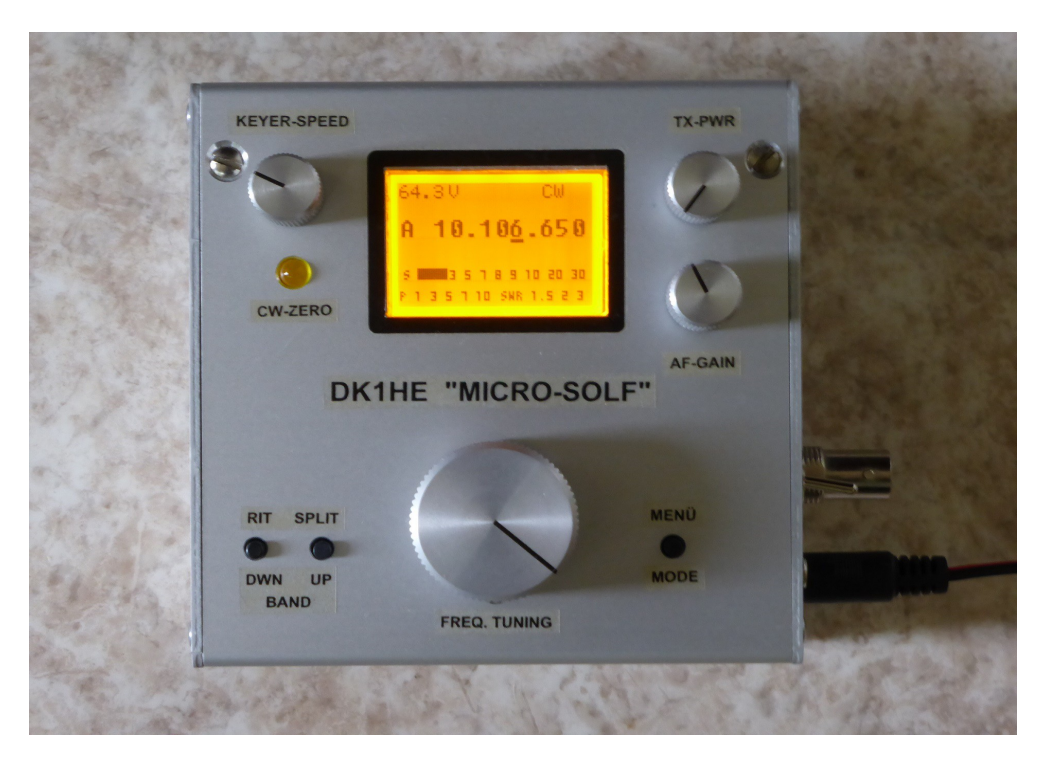

## **Beschreibung der Funktionen**

## **Inhaltsverzeichnis der Version V1-09**

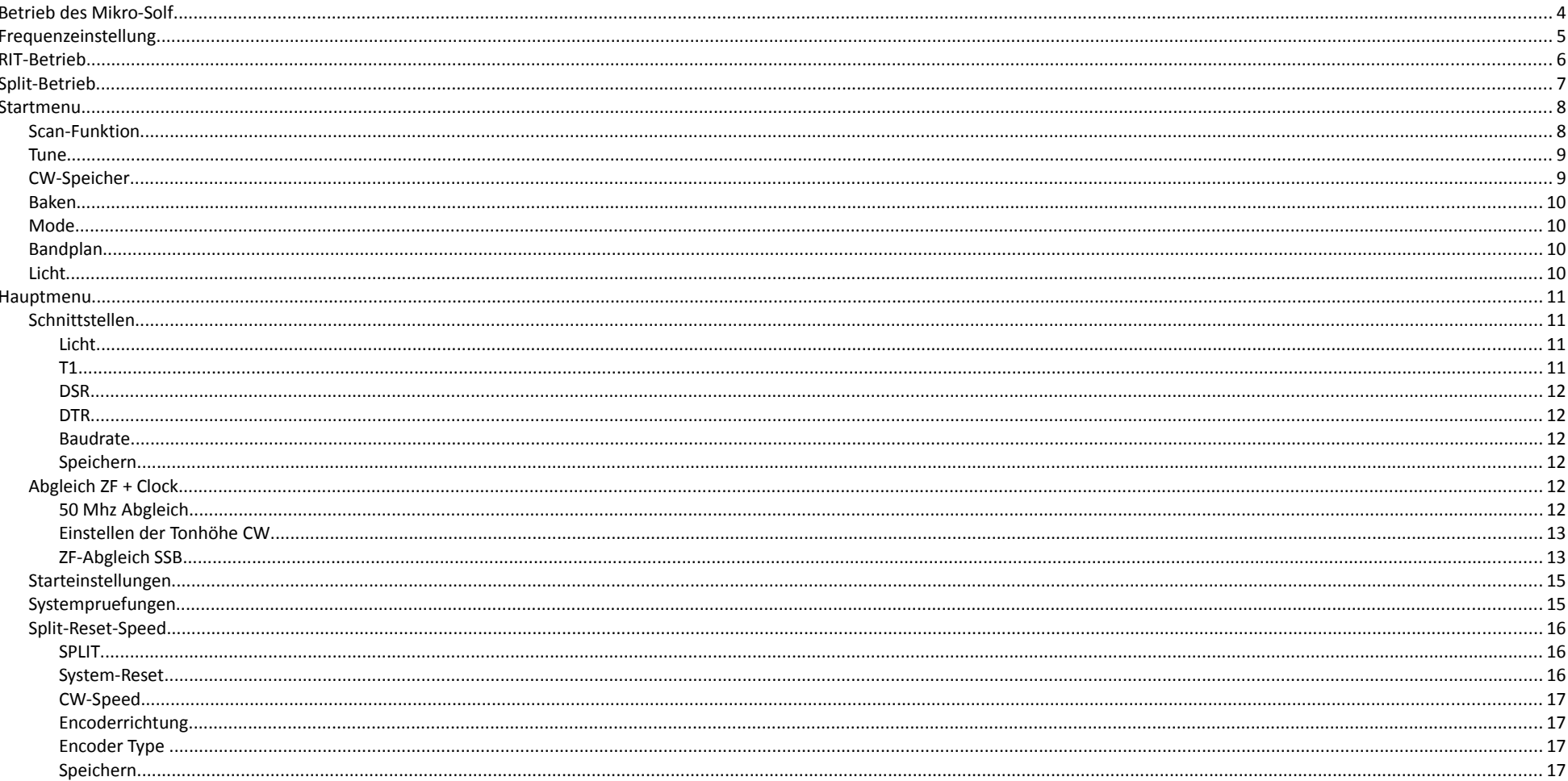

#### Funktionen des Mikro-Solf Version V1-09

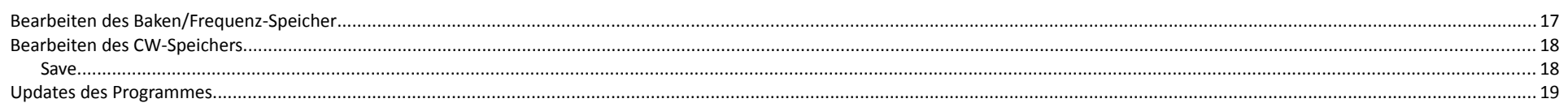

## **Betrieb des Mikro-Solf**

Beim Einschalten startet der Mikro-Solf mit folgendem Bild; dabei wir die aktuelle Version angezeigt. In diesen Fall V1-09 01-01/2018.

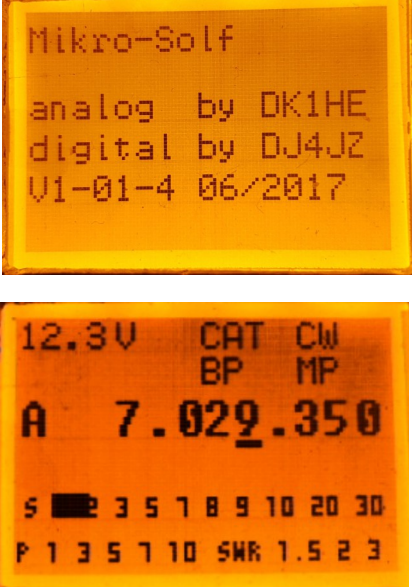

 Danach erscheint die Startfrequenz, in diesem Fall 40m und CW. Zusätzlich ist die CAT-Schnittstelle (CAT) mit der Baudrate sowie die Bandplanprüfung (BP) und die Mode (MP) aktiv. Dann sehen wir noch die S-Meter Anzeige S 1 bis 9+30. In der nächsten Zeile unter P wird die Ausgangsleistung 1 bis 10 Watt angezeigt. Auch ein SWR 1:1.5 bis 3 wird angezeigt.

Der Mikro-Solf hat die Tasten RIT, SPLIT, Menu und den Taster des Drehgebers. Er hat eine RS232 Schnittstelle die auf einen 3,5 mm Klinkenstecker gelegt wurde. Für den Anschluss an den PC muss ein entsprechendes Kabel angefertigt werden.

\_\_

Die Tasten RIT, SPLIT, Menu und der Taster des Drehgebers lassen sich kurz und lang drücken. Dadurch lassen sich 8 Funktionen erreichen.

Drücken wir RIT lange, dann wird das Amateurfunkband runter geschaltet. Von 40 m geht dann zu 80m.

Drücken wir SPLIT lange, dann wird das Amateurfunkband raufgeschaltet. Von 40 m geht dann zu 30m. So können wir zwischen den Amateurfunkbändern umschalten. Stehen wir bei 80m geht es mit SPLIT lange gedrückt zu 40m, dann zu 30m, 20m, 17m, 15m, 12m und 10m. Stehen wir bei 10m geht es mit RIT lange gedrückt zu 12m, dann zu 15m, 17m, 20m, 30m, 40m, 80m. Es werden immer die QRP-Frequenzen laut Bandplan eingeschaltet. Bei CW sind das: 3.560.000, 7.030.000, 10.116.000, 14.060.000, 18.086.000, 21.060.000, 24.906.000, 28.060.000.

Bei SSB sind das: 3.690.000, 7.090.000, 10.140.000, 14.285.000, 18.130.000, 21.285.000, 24.950.000, 28.360.000. Anmerkung: Bei 30m gibt es keine Phoniefrequenz. Deshalb wird die Datenfunk Frequenz angezeigt´. Beim Datenfunk sind das: 3.580.000, 7.040.000, 10.106.000, 14.070.000, 18.095000, 21.070.000, 24.912.000, 28.070.000. Anmerkung: Für des Datenfunk gibt es keine speziellen QRP-Bereiche. Deshalb wird auf den 1. Anfangsbereich geschaltet.

Drücken wir den Taster des Drehgebers kurz drücken wandern wir mit der Frequenzstelle nach rechts, drücken wir lange, dann wandert die Frequenzstelle nach links.

## **Frequenzeinstellung**

Mit dem Drehgeber kann die aktuelle Frequenz verstellt werden. Ist eine Prüfung laut Bandplan eingeschaltet, kann die Frequenz nur innerhalb des Bandplans verstellt werden. Die Strichmarkierung unter der Frequenz zeigt an welche Stelle verstellt wird. Durch Drücken auf den Knopf des Drehgebers können wir zwischen 100 Khz, 10 Khz, 1 Khz, 100 Hz, 10 Hz und 1 Hz umschalten. Die Strichmarkierung wandert dann mit.

Beim Einschalten ist die 1000 Hz Stelle aktiv.

Bei aktiver Prüfung des Bandplan werden die angegebenen Bereiche überprüft und können nicht verlassen werden.

80 Meter 3.500.000 bis 3.800.000 40 Meter 7.000.000 bis 7.200.000 30 Meter 10.100.000 bis 10.150.000 20 Meter 14.000.000 bis 14.350.000 17 Meter 18.068.000 bis 18.168.000 15 Meter 21.000.000 bis 21.450.000 12 Meter 24.890.000 bis 24.990.000 10 Meter 28.000.000 bis 29.700.000

\_\_

## **RIT-Betrieb**

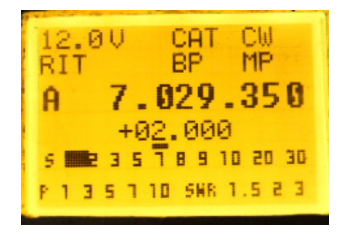

Beim RIT-Betrieb wird in der 2. Zeile RIT angezeigt. Im RIT-Betrieb kann ein Bereich +- 32.000 Hz der Empfangsfrequenz verändert werden. Der zuletzt eingestellte RIT-Wert bleibt nach dem Einschalten des RIT-Schalters bis zum Ausschalten des Gerätes erhalten.

\_\_

Beim RIT-Betrieb können wir zwischen 1 Khz, 100 Hz, 10 Hz und 1 Hz umschalten. Die Tasten SPLIT und Menu sind ohne Funktion.

Werden sie trotzdem gedrückt, wird die letzte Tasten-Funktion beim Verlassen des RIT-Betriebs aufgerufen. Beispiel: Sie haben die Menu-Taste und dann die Split-Taste gedrückt, dann wird beim Verlassen des RIT-Betriebs der SPLIT-Betrieb aufgerufen.

## **Split-Betrieb**

Der Split-Taster ist der rechte Taster auf dem Gehäusedeckel, direkt unten neben dem Drehgeber.

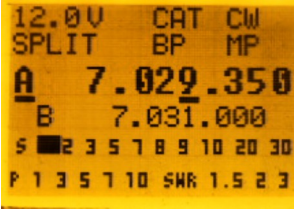

Mit dem Split-Schalter wird ein zweiter VFO eingeschaltet. Dabei wird beim Einschalten die zuvor gespeicherte Ablage berücksichtigt. Der zweite VFO ist unser Sende-VFO. Um die Sendefrequenz abzuhören müssen wir die Menutaste drücken. Dann werden die VFO-Frequenzen vertauscht. Mit der RIT-Taste wird zwischen dem VFO 1 und dem VFO 2 geschaltet. So lässt sich die Sendefrequenz verstellen.

\_\_

**RIT ist im Split-Betrieb nicht verfügbar.**

## **Startmenu**

Durch das kurze Drücken auf die Menutaste wird das Startmenu angezeigt.

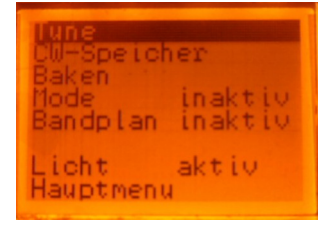

In den Menu's bewegt man sich mit dem Drehgeber. Da wo der Text invers wird kann die Funktion durch Drücken und Loslassen des Drehgebertaster oder durch kurzen Druck und Loslassen auf die Splittaste ausgewählt werden. Zusätzlich gibt es noch Funktionen über die anderen Tasten.

\_\_

#### *Scan-Funktion*

Um einen Überblick zu bekommen was so auf den Bändern los ist, kann mit der Scanfunktion Bandabschnitte abgehört werden. Die Scanfunkion wird mit einem kurzen Druck auf die RIT-Taste gestartet. Abhängig von den eingestellten Frequenzschritten erhöht sich die Empfangsfrequenz stetig. 100 Schritte sind möglich.

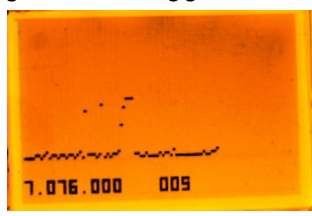

Wird ein Signal entdeckt dann stoppt der Scan. Nun haben die 3 Tasten folgende Funktionen.

Menu-Taste: Der Scan wird mit der letzten Scanfrequenz, die unten im Display steht, verlassen. RIT-Taste: Der Scan wird mit der letzten Frequenz mit der man gestartet hat verlassen.

Split-Taster: Der Scan wird fortgesetzt.

#### *Tune*

Um ein Antennenanpassgerät einzustellen können wir die Tune Taste drücken. Für ca. 10 Sekunden wird ein CW-Träger gesetzt.

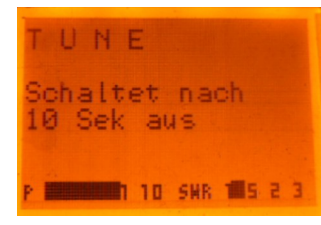

#### *CW-Speicher*

Voreingestellte Texte lassen sich aus dem CW-Speicher morsen. Die Auswahl des Textes erfolgt mit dem Drehgeber. Der ausgewählte Text wird invers dargestellt. Mit Druck auf den Drehgebertaster wird der Text gestartet.

\_\_

Der Text läßt sich über die RS232 Schnittstelle eingeben.

Abbruch der Morseausgabe durch das Halten der SPLIT-TASTE.

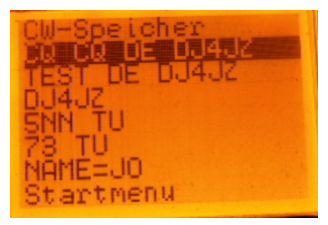

#### *Baken*

In diesem Speicher kann man Frequenzen abspeichern, die man öfters einstellen möchte. Man dreht den Drehgeber auf die gewünschte Frequenz und drückt den Taster des Drehgebers.

\_\_

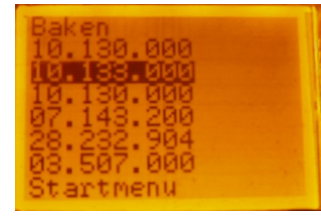

Mit dieser Frequenz wird weitergearbeitet.

#### *Mode*

Die gültigen Modi laut Bandplan der IARU-Region 1, der in DL gültig ist, wird bei der Modeprüfung berücksichtigt. Das bedeutet, dann man im CW-Bereich kein SSB oder Datenfunk einstellen kann und umgekehrt.

#### *Bandplan*

Der Bandplan der IARU-Region 1, der in DL gültig ist wird bei der Bandplanprüfung berücksichtigt. Das bedeutet, dann man über die Bandgrenzen nicht hinauskommt.

## *Licht*

Hier kann die Beleuchtung des Display ein- oder ausgeschaltet werden.

## **Hauptmenu**

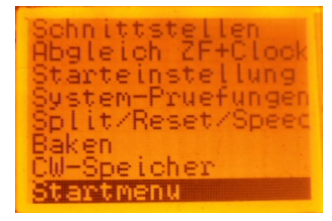

Auch hier wählt man mit dem Drehgeber aus und drückt den Drehgeberknopf kurz und gelangt so zu den Menupunkten.

## *Schnittstellen*

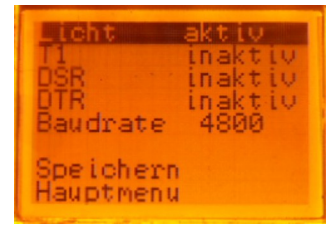

Auch hier wählt man mit dem Drehgeber aus und drückt den Drehgeberknopf kurz und erhält dann den nächsten Wert. Mit Speichern werden die gewünschten Werte dauerhaft gespeichert. Der Wert wechselt dann zum nächsten möglichen Wert.

\_\_

## **Licht**

Das Displaylicht kann hier ein- oder ausgeschaltet werden.

## **T1**

Wer einen Elecraft-T1 Automatic-Tuner einsetzen möchte, der kann das hier aktivieren. Es ist aber nötig ein kleines Interface zu bauen. Siehe Anhang 1

## **DSR**

Ist zur Zeit ohne Funktion.

## **DTR**

Ist zur Zeit ohne Funktion.

## **Baudrate**

Hier lassen sich verschiedene Baudraten für die RS232-Schnittstelle einstellen.

## **Speichern**

Mit diesem Menupunkt können die Änderungen dauerhaft gespeichert werden.

## *Abgleich ZF + Clock*

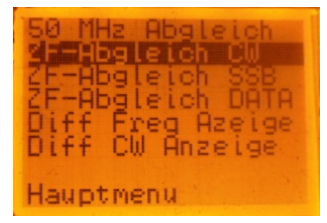

Auch hier wählt man mit dem Drehgeber aus und drückt den Drehgeberknopf kurz.

\_\_

#### **50 Mhz Abgleich**

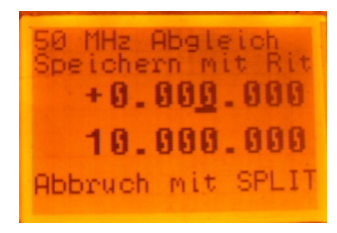

Falls der DDS nicht genau auf 50 MHz schwingt, muss als erstes der Masterclock eingestellt werden. Die Schrittweite steht auf 1 KHz. Mit dem Taster am Drehgeber kann wie bereits beschrieben die Schrittweite verstellt werden.

\_\_

Der DDS ist fest auf 10.000.000 Hz eingestellt und kann nicht verstellt werden. Wenn nun ein Frequenzzähler an den RF-Ausgang des DDS angeschlossen wird, sollte man im Display des Frequenzzählers 10.000.000 Hz sehen. Ist das nicht so, schwingt der DDS nicht auf 50 MHz. Nun kann mit dem Drehgeber ein Offsetwert zur Korrektur eingestellt werden. Nach links geht die Frequenz runter, nach rechts geht die Frequenz rauf.

Wenn der passende Wert gefunden wurde, dann wird durch einen Druck auf den Rit-Taster dieser Wert gespeichert. Abbrechen mit der Split-Taste.

## **Einstellen der Tonhöhe CW**

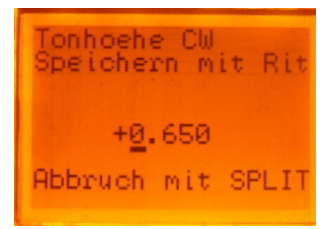

Hier kann die gewünschte CW-Tonhöhe eingestellt werden. Es lassen sich nur positive Werte einstellen. 650 Hz ist ein passender Ton.

### **ZF-Abgleich SSB**

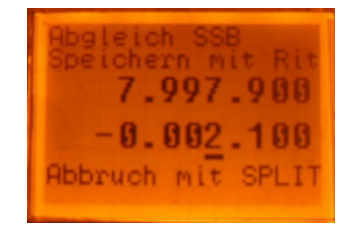

1. Vor dem ZF-Ableich muß unbedingt der 50MHz Masterclock Abgleich durchgeführt werden da nur bei korrekter Clock-Frequenz der DDS die richtigen Ausgangsfrequenzen generiert.(siehe Bedienungsanleitung)

2. Löte von Pin2 an IC1 (RX-Mischer) einen bedrahteten Widerstand von 27K nach Masse; IC1 wird dadurch debalanciert und das LO-Signal zum Ausgang (Pin5) hin durchgereicht.

3. Rufe im Menü den Punkt SSB-ZF-Ableich auf und verbinde ein Scope + Frequenzzähler mit R4; es müssten dort eine Spannung von etwa 400-600mVss bei einer Frequenz von 8MHz zu messen sein. 4. entferne den Zähler und verbinde das Scope mit R25 (Emitter T9)

\_\_

5. Verändere mittels Drehgeber die DDS-Frequenz in beide Richtungen (Stepweite 100Hz) es sollten sich am Scope ein eindeutiges langgezogenes Spannungsmaximum (Filtertop) und die beiden steil abfallenden Filterflanken nachweisen lassen.

6. Erniedrige vom Spannungsmaximum (Top) ausgehend die DDS-Frequenz über die untere Filterflanke (Niedrigere Frequenz ~7,999...MHz) hinweg so weit bis die Spannung am Scope auf 1/10 des Maximalwerts abgesunken ist. (das ist der gefundene -20dB-Punkt; evt. 10Hz Stepweite verwenden).

7. **speichere die ermittelte SSB-ZF wie in der Bedienungsanleitung beschrieben ab** -Schalte das Gerät aus-

8. aktiviere den BFO ( löte Brücke über L7 wieder ein.

9. Rufe im Menü wieder SSB-ZF-Abgleich auf; es müsste nunmehr im Kopfhörer ein lauter Ton zu hören sein.

10. Stelle mittels BFO-Ziehtrimmer C78 die Frequenz dabei auf möglichst 0Hz (Schwebungsnull) ein; (ist dies nicht möglich verändere C77 oder füge an Stelle der Brücke L7 ein)

11. **Rufe im Menü Tonhoehe CW auf und stelle den Wert 650Hz ein und speichere diesen wie in der Anleitung beschrieben ab.**

Wenn der Wert schon angezeigt wird ist nichts zu tun. Es ist der voreingestellte Wert.

12. Stelle im Menü Betriebsart CW ein und taste den Sender dauernd (Verbinde Drain T17 mit Masse); es müsste im Kopfhörer ein Ton zu hören sein; stelle mit C40 am CW-Trägergenerator (T11) einen

Ton mit 650Hz ein; entferne die Masseverbindung an T17 wieder.

### *Starteinstellungen*

Beim Einschalten des Mikro-Solf wird die hier eingestellte Frequenz eingestellt. Zuerst wird die gewünschte Frequenz und Betriebsart eingestellt. Danach wird der Menupunkt Startfrequenz im Hauptmenu ausgewählt. Unter dem Menupunkt kann Speichern ausgewählt werden und die Startfrequenz wird ins Eprom gespeichert.

#### *Systempruefungen*

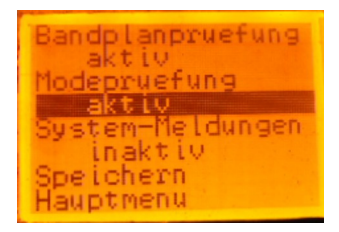

Auch hier wählt man mit dem Drehgeber aus und drückt den Drehgeberknopf kurz und erhält dann den nächsten Wert. Mit Speichern werden die gewünschten Werte dauerhaft gespeichert. Der Wert wechselt dann zum nächsten möglichen Wert.

\_\_

Die Systemmeldungen sind inaktiv und lassen sich nicht aktivieren.

#### *Split-Reset-Speed*

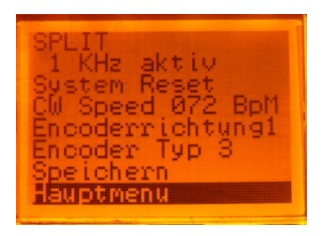

Auch hier wählt man mit dem Drehgeber aus und drückt den Drehgeberknopf kurz oder die Split-taste und erhält dann den nächsten Wert oder stellt den passenden Wert ein. Mit Speichern werden die gewünschten Werte dauerhaft gespeichert. Der Wert wechselt dann zum nächsten möglichen Wert.

\_\_

## **SPLIT**

Bei SPLIT kann zwischen einer 0 Khz, einer 1 KHz und 5 KHz Ablage auswählt werden.

## **System-Reset**

Hier werden Anfangsparamter eingestellt.

Baudrate = 4800, Start-Frequenz = 7.030.00, Mode = CW, Split = 1 Khz,

 $CW\_text1 = "CQ CQ DE"$ ,  $CW\_text2 = "TEST DE"$ 

CW Text3 = "DK1HE ", CW text4 = "5NN TU "

 $CW\_text5 = "73 TU$  ",  $CW\_text6 = "NAME = "$ 

Bake1 = 10130000, Bake2 = 10133000, Bake3 = 18069000, Bake4 = 07014000, Bake5 = 28237000, Bake6 = 03507000

Tonhoehe CW 650 Hz, ZF-Offset SSB = -1.450,

Masterclock-Offset = 0

Encoderrichtung = 0

#### Encoder-Type = 2

## **CW-Speed**

Für die Ausgabe der CW-Texte wird hier wird die Geschwindigkeit eingestellt. Die Geschwindigkeit wird in Buchstaben pro Minute angeben.

## **Encoderrichtung**

Für ein Erhöhung der Frequenz möchten manche rechts rum drehen, andere lieber links herum. Durch die Einstellung der passenden Encoderrichtung (1 oder 2) kann das angepasst werden.

\_\_

## **Encoder Type**

Manche Encoder haben unterschiedliche Anzahl von Impulsen für eine Drehung. Die kann man wie gewünscht mit den Encoder-Typen anpassen. Da gibt es 3 Möglichkeiten. Bitte ausprobieren.

## **Speichern**

Wähle diesen Menupunkt damit die Änderungen dauerhaft gespeichert werden.

## *Bearbeiten des Baken/Frequenz-Speicher*

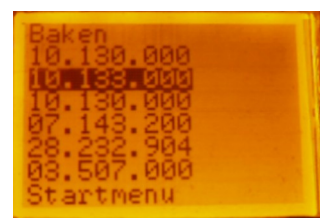

In der bekannten Art und Weise wird die zu ändernde Frequenz ausgewählt.

Mit RIT wird die Frequenz abgespeichert. Mit Split wird die Änderung abgebrochen.

## *Bearbeiten des CW-Speichers*

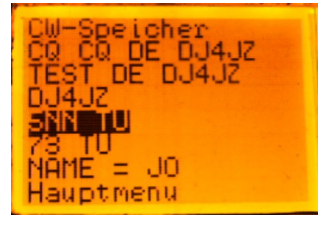

In der ersten Zeile kann ausgewählt werden ob man den Text per Bildschirm oder seriell über die Schnittstelle eingeben möchte. Ein Druck auf den Taster oder die Split-Taste schaltet die Eingabe um.

\_\_

## *Eingabe Screen*

In der bekannten Art und Weise wird der zu ändernde Text ausgewählt. Mit Druck auf den Drehgeberknopf/Splittaster wird dann der CW-Text angezeigt:

Der Cursor steht auf dem ersten Buchstaben und wird invers darstellt. Mit dem Drehgeber kann zu der gewünschten Position gedreht werden. Mit kurzem Druck auf den Taster wird diese Position ausgewählt. Nun kann durch Drehen am Drehgeber der Buchstabe verändert werden. Gemäß der ASCII Tabelle liegen Sonderzeichen am Anfang, dann Ziffern, dann Großbuchstaben und dann einige Sonderzeichen.

Der Drehgeber ist bis zu dem gewünschten Zeichen zu drehen. Ein kurzer Druck auf den Taster wählt den Buchstaben aus.

So gehts weiter bis der gewünschte Text dort steht.

#### **Save**

Damit die Änderungen dauerhaft gespeichert werden muss man sie abspeichern.

**Mit einem Druck auf RIT-Taste wird die Eingabe verlassen, der CW-Text wird temporär geändert. Mit einem Druck auf die SPLIT-Taste wird der CW-Text gespeichert. Mit dem Druck auf die Menu-Taste wird der alte Text wieder hergestellt.**

Funktionen des Mikro-Solf Version V1-09

## **Eingabe seriell**

Hat man einen Text ausgewählt so erscheint in dem Terminalprogramm

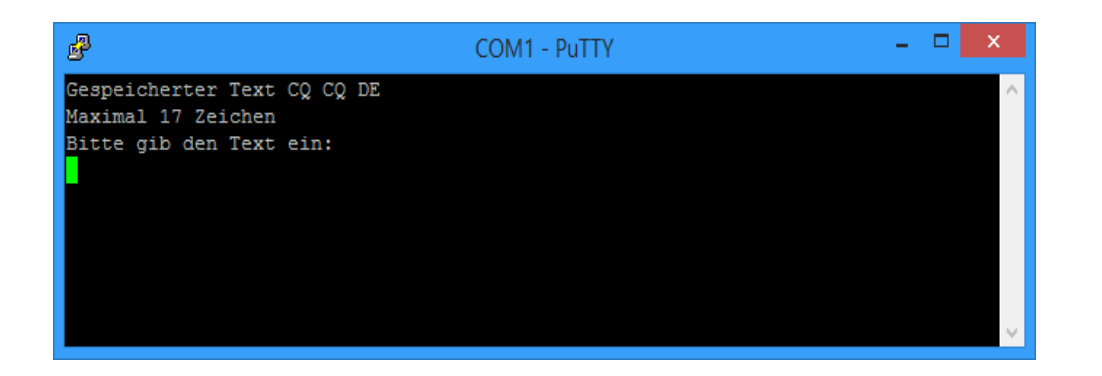

Nun den neuen Text eingeben.

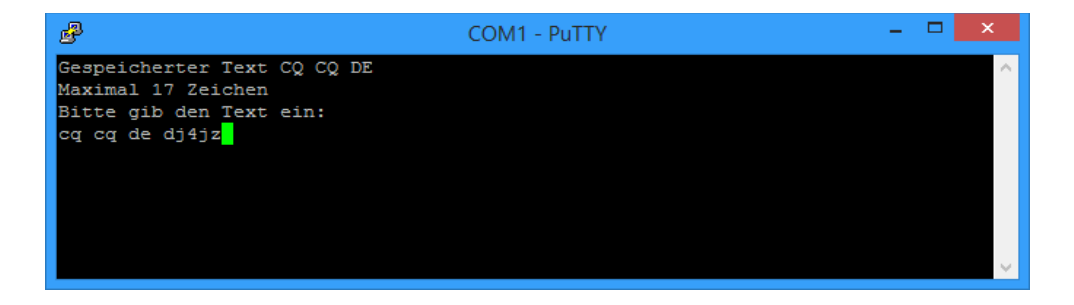

#### Funktionen des Mikro-Solf Version V1-09

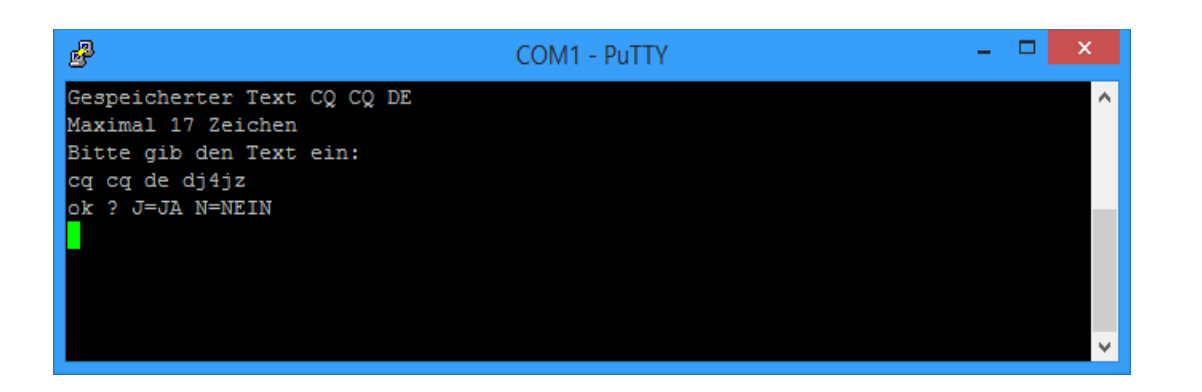

Wennn alles wie gewünscht ist, dann mit j bestätigen.

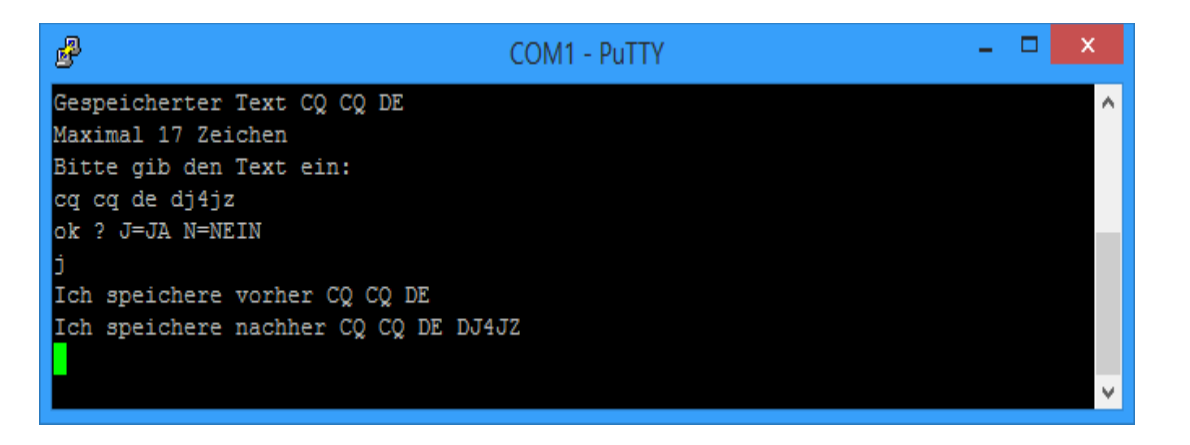

Nun sehe ich den alten Text und dann den neuen Text. Damit ist die Eingabe abgeschlossen und es können die nächsten Texte bearbeitet werden.

\_\_

## *Updates des Programmes*

Mit dem Programm bootUploader 2012.r1 build 137 kann das Update eingespielt werden. Das Programm findest man unter dem Link:<http://avr.myluna.de/doku.php?id=de:bootloader> Dort kann die Zip-Datei runtergeladen haben.

![](_page_20_Picture_51.jpeg)

Nun wird noch das Update benötigt. Dies findet man beim QRP-Forum.

Die serielle Schnittstelle wird auf die Schnittstelle eingestellt an der der Mikro-Solf angeschlossen ist.

Die Baudrate muss auf 19200 Baud eingestellt werden.

Dann noch angeben wo die Bindatei für den Pürogrammspeicher (Flash) abgespeichert ist.

Dann noch Connect klicken und den Mikro-Solf einschalten. Dann sollte das Programm die Verbindung herstellen.

\_\_

## Funktionen des Mikro-Solf Version V1-09  $\blacksquare$

# Interface Elecraft T1 für den Mikro Solf

![](_page_21_Picture_2.jpeg)

**Remote Buchse Bu2** 

![](_page_21_Figure_4.jpeg)